## 15. Sending Data to PACS

- Right-click on the data to send to PACS. 5
- Select Send Patient **6** and choose the PACS AET where you want to send the data. **7**
- To configure PACS, see <u>Configuring PACS Communications</u>.

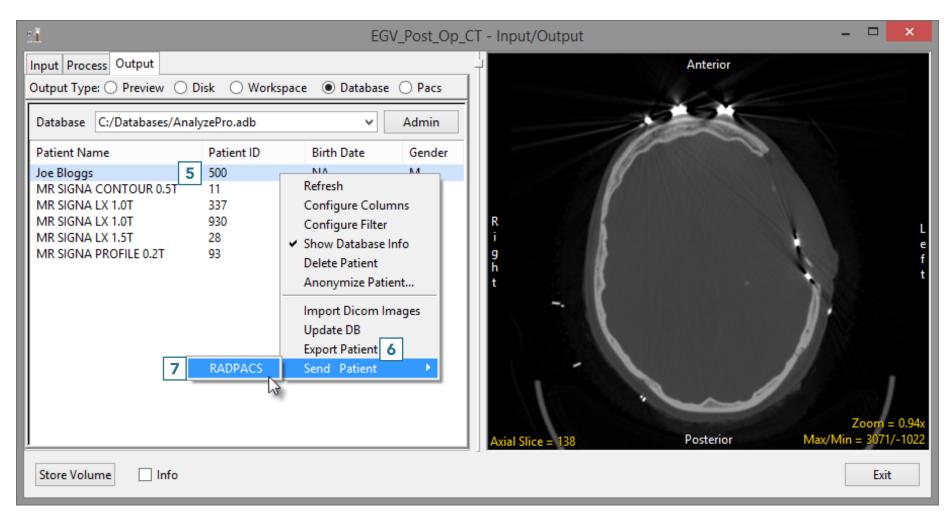